# Installation pattern of Hinemos

There are three types of installation package for clients, managers and agents.

**Installation of a client and manager packages allows you to monitor servers and network devices in principle.** 

Changing installation configuration for clients and managers allows you to have a configuration corresponding to the service environment.

Installation of an agent package for the managed object allows you to achieve more advanced monitoring.

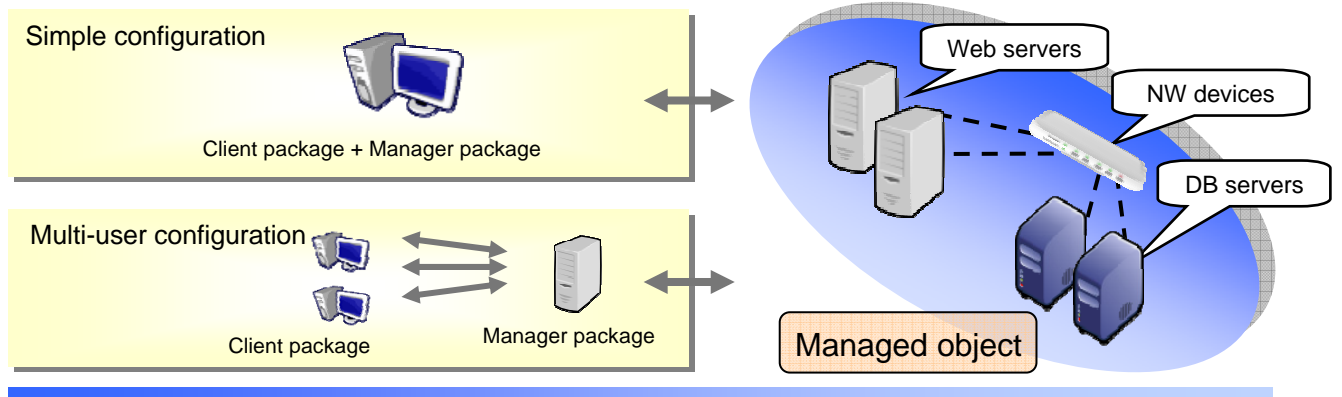

#### Contents and the functions provided by the package

**Client package** 

The console in the operational management operation is provided.

Information required for the operational management is graphically displayed.

#### **Manager package**

The operational management function is provided according to the operation entered from clients. This maintains various definition information and result information and controls the managed object computer.

#### **Agent package**

http://www.nttdata.co.jp/services/hinemos/

This performs operational management for the managed object computer from the manager. Installation of an agent package facilitates the job control function and application log monitoring function.

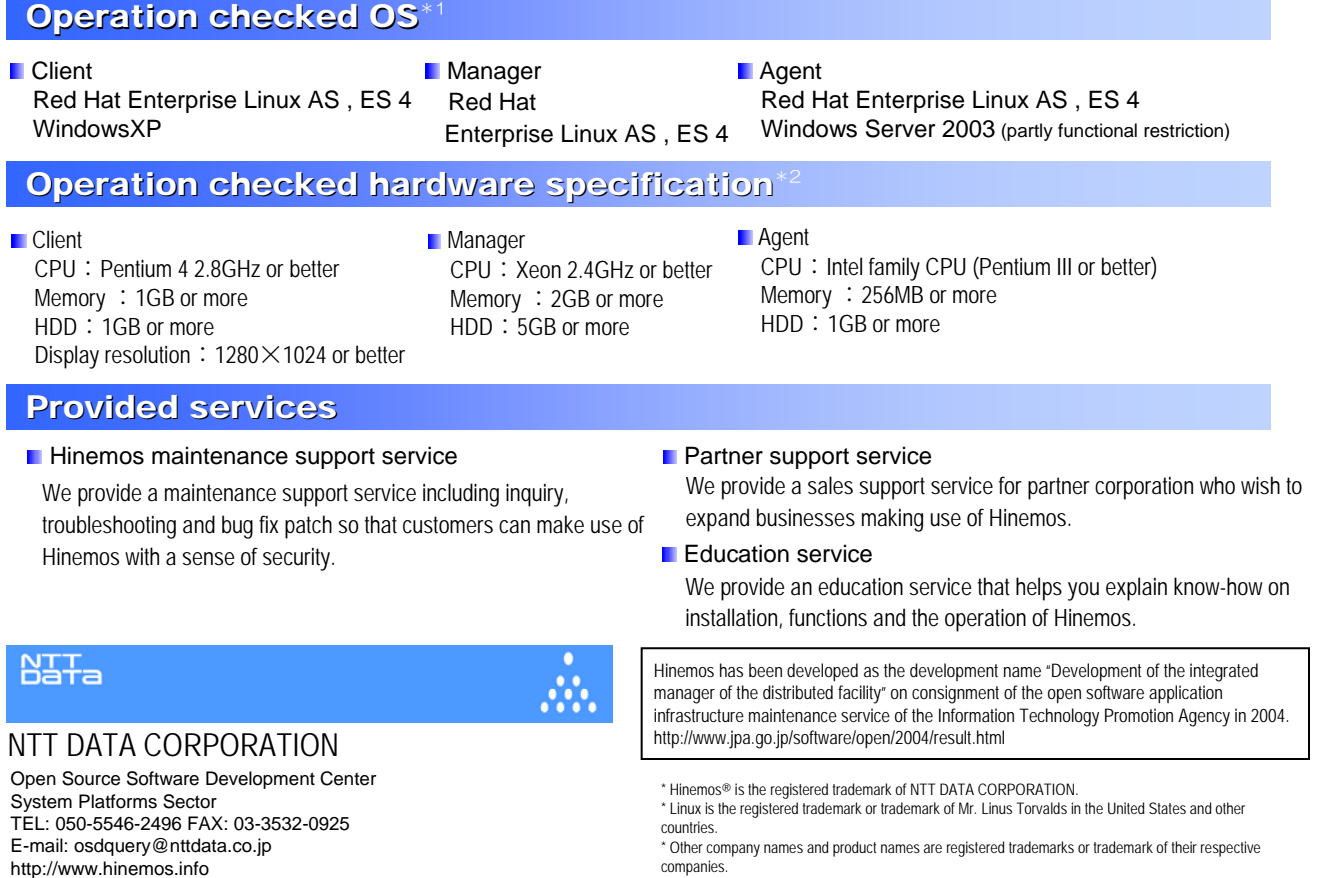

\* 1, 2 Contact us for the detail.

# $H$ **inemos**® **ver.2.2**

NTT.

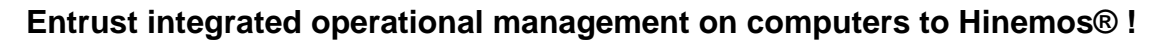

Installation of high cost-performance open source software is moving ahead more than ever even in the enterprise system today. However, the existing open source software didn't have enough functions and linkage required for integrated operational management.

Hinemos® is the open source software that achieves operational management on multiple computers in a single computer image. It provides a GUI environment to easily implement monitoring and operation according to the operational objective of users.

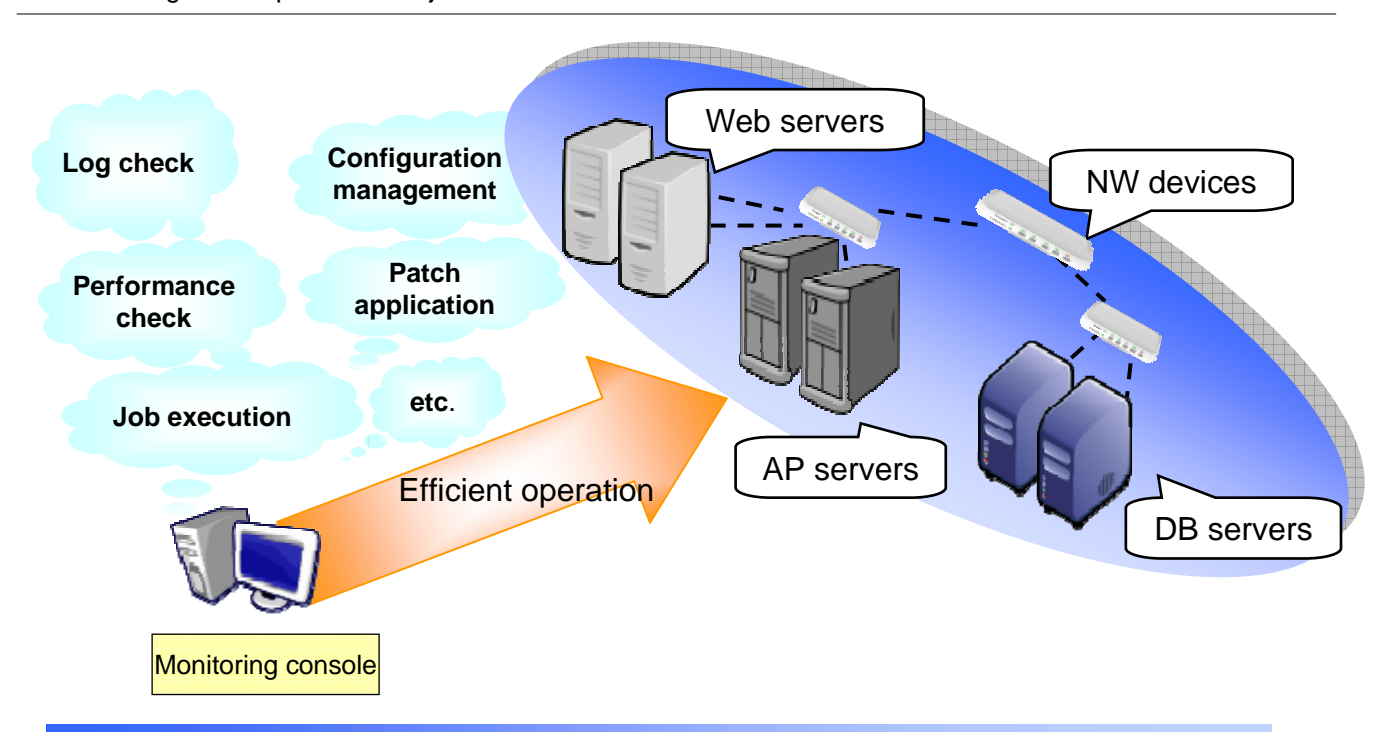

## Features of Hinemos

Hinemos is the open source software for operational management with the following features.

You can group servers and network devices to be a managed object.

You can display and run performance check and jobs in a group.

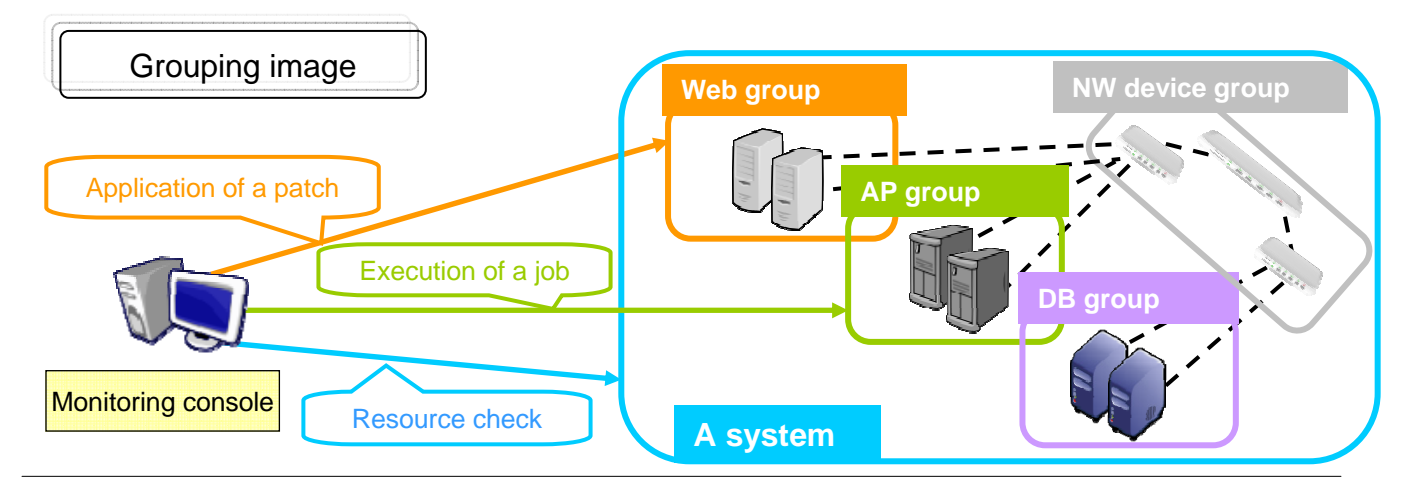

株式会社NTTデータ

# **Functions of Hinemos**

### *Monitoring management function*

Hinemos allows you to monitor the status of managed object nodes in various ways and check the monitoring results on the screen. The function to achieve them is monitoring management.

Available monitoring by monitoring management functions are as follows:

◆ Ping monitoring

Monitors whether nodes are alive or dead and notifies the status.

◆ syslog-ng monitoring

Monitors whether a specific string appears for syslog-ng log.

◆ Process monitoring

Monitors the number of specified processes.

◆ Resource monitoring

Monitors the status of CPU, disk and memory and validates the threshold of numeric values.

◆ SNMP monitoring

Acquires management information using SNMP.

◆ SNMP trap monitoring

Receives SNMP trap messages from the managed object. ◆ SQL monitoring

Performs any SQL for DBMS and performs numeric and string validation for the result.

◆ HTTP monitoring

Issues HTTP requests, validates the threshold for the response time and performs string validation for the acquired page.

◆ Application log monitoring

Monitors whether a specific string appears for any application log.

◆ Agent monitoring

Monitors the status of job agents and log agents of Hinemos.

Furthermore, as it is equipped with the report output function to output the monitoring result in PGF format and the notifying function with e-mails, it allows you to quickly get concerned parties across and get hold of the status immediately by making use of those functions.

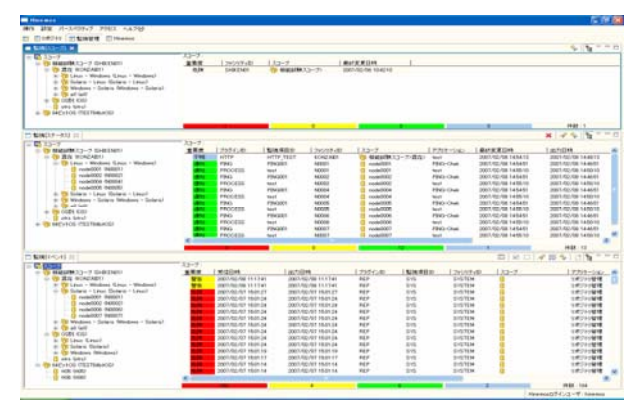

Monitoring management function screen

#### *Job management function*

Hinemos allows users to define and execute a job created by them in coordination. The job management function allows you to define jobs (network), start, stop, suspend and restart any job (network). You can check the progress status of active jobs and completed jobs on the list screen.

You can specify arguments of commands executed by a job, effective users and operating period by the calendar. You can also specify whether or not to start the succeeding job from multiple conditions such as the value (end value) and the time of the processing result of the previous job.

You can also set a schedule to start a job when multiple jobs have finished and adversely set a schedule to start multiple jobs when a job has finished.

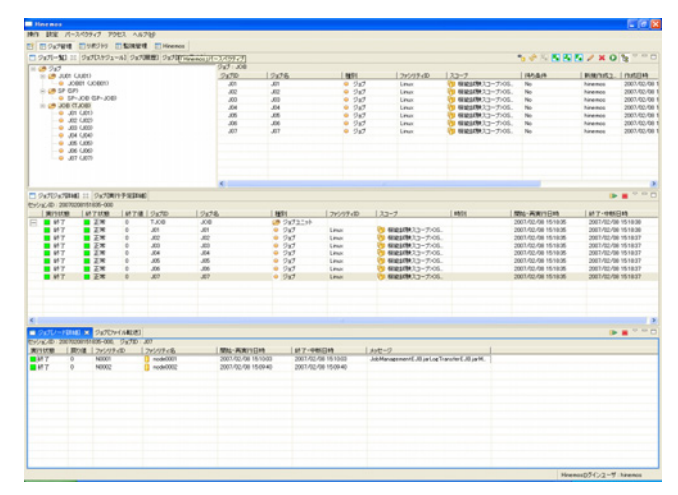

Job management function screen

## *Performance management function*

Hinemos allows you to manage CPU, memory, disk and network resource information per group or node. The performance management function includes the real-time performance graph display function to display the current resource information with a graph in real-time, the achievement performance information collection function to acquire and collect the specified resource information for the specified period and the threshold monitoring function to set threshold values for performance information and monitor the performance.

You can display graphs and output a file in CSV format with the collected data accumulated by the achievement performance information collection function.

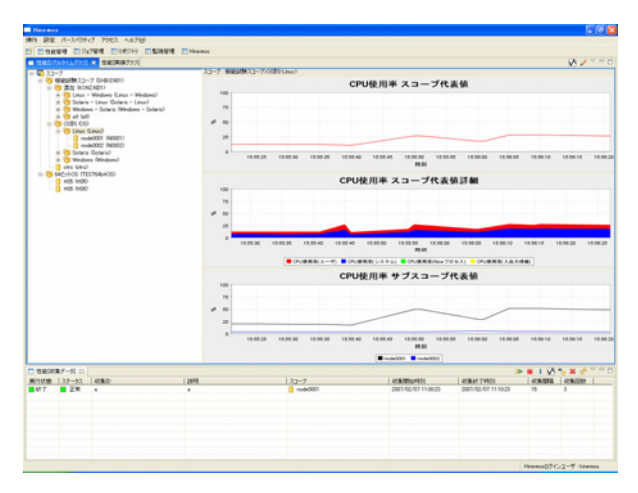

Performance management function screen

#### *Repository information management function*

Hinemos intensively manages information on the managed object computer in a form called "repository". The repository information management function allows you to register various types of information including configuration information of computers and asset management information. It also allows you to manage information by grouping and stratifying it. For example, you can group registered nodes from different viewpoints such as hardware specification and business system. The registered group and node information is used as the database when a process is executed by various functions of

Hinemos. For example, if you want to collectively apply a security patch, you can collectively apply it to all nodes belonging to the specified group by specifying the object to be executed in group (collective control function described later).

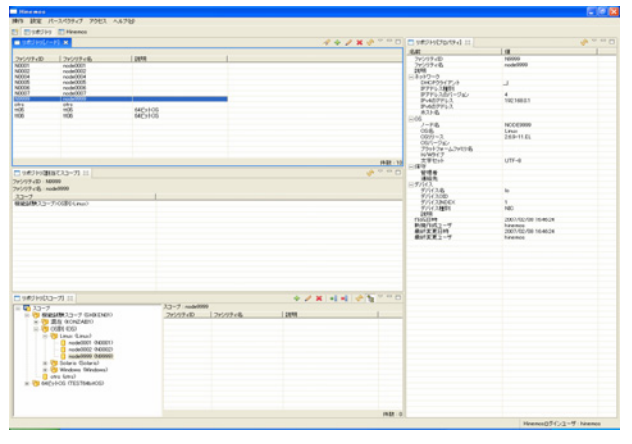

Repository information management function screen

#### *Collective control function*

Hinemos allows you to specify a group to be processed and collectively execute the same process for multiple nodes belonging to the group.

The collective control function allows you to apply a patch (RPM), stop and restart nodes, create a directory, delete files and directories, add/change/delete OS accounts, start and stop application and run any script in GUI operation easily.

This function eliminates the need to repeat the same operation and promotes efficiency by cutting down the operation time and reducing operating mistakes as the result.

| ET ETURNIV ET-NAM ETHennis<br>0.777<br>44 -- 0<br>$73 - 8800019x - 90111$<br>$\blacksquare \hspace{1em} \blacksquare \hspace{1em} \blacksquare \hspace{1em} \blacksquare \hspace{1em} \blacksquare \hspace{1em} \blacksquare \hspace{1em} \blacksquare \hspace{1em} \blacksquare \hspace{1em} \blacksquare$<br><b>NFI: 1-7918</b><br>$\overline{a}$<br><b>RIVER LEVICE</b><br>[ REPAIR 14-19<br><b>LASTERS</b><br>1.961<br>1,0071<br>$rac{48}{168}$<br>1.98<br><b>POSITION NO. 17</b><br><b>MODE</b><br><b>CONTRACTOR</b><br><b>CONSTRUCTION INCOME</b><br>機能装備(人)-アの585 (jpgs)<br>057972-1408年6<br>Febbandenet<br>2003-02-03 144708<br>2007/02/07 14:4708<br><b>THY</b><br>ファイルシステム<br>200 ROSTEAUX-000<br><b>BMY</b><br>ファイルシステム<br>20070207144629-000<br>2007-02-07 14:4629<br>2007/02/07 15:01:29<br>$7 + 6 + 6 + 1 =$<br><b>UED</b><br><b>BMY</b><br>ファイルシステム<br>2003-02-03 144553<br>2007-02-07 15:00:54<br><b>ZHABOR-</b><br>20070207144553-000<br>スーツも、<br>スペクール<br>105/クリストーフも、<br>ログイン/25<br>ネームディンクリ<br>technon<br><b>/tim/att</b><br>Assess/Ventures<br>٠<br>min i<br><b>H-75</b><br>$\Box$ - NEWSCHED $\Box$<br>EV/a/40 20070200140021-000<br>LISTEN LIBRARY LONGER<br>1 Minutien<br><b>Latitude</b><br>$1 + 4 - 7$<br>12:07:06<br><b>DEVILENCE</b><br>$H$ as $T$<br>2x<br>modulation<br>2001/02/08 14:50:21<br>2001/02/08 16:50:22<br>Assistant consist - to Annish to Acoustose com Changing persons.<br>NEKKIN<br>$H$ at $T$<br>$x = 1$<br>NOOCC<br><b>ANAHOOD</b><br>2007/02/08 14:50:21<br>2003-50-590 1650-22<br>App/Man/userabl. - + /bay/sh -d /home/user userChanging passwor. |  |  |  |  |  |  |  |
|----------------------------------------------------------------------------------------------------|--|--|--|--|--|--|--|
|                                                                                                    |  |  |  |  |  |  |  |
|                                                                                                    |  |  |  |  |  |  |  |
|                                                                                                    |  |  |  |  |  |  |  |
|                                                                                                    |  |  |  |  |  |  |  |
|                                                                                                    |  |  |  |  |  |  |  |
|                                                                                                    |  |  |  |  |  |  |  |
|                                                                                                    |  |  |  |  |  |  |  |

Collective control information management function screen

#### *Access function*

Hinemos allows you to set operation authorities for each function of Hinemos per user. Allowable authorities are as follows.

- Reference authority:
	- This allows you to display information.
- ◆ Setting authority:

This allows you to add and change the setting information.

◆ Execution authority:

This allows you to execute operation.

This function allows you to meticulously set the user authority by setting functions that may have major impact on managed objects, restricting execution authority to only a particular operation administrator and providing only reference authority to other users.

| <b>M</b> Hinemore                    |                                   |      |                           |                                                  |                       |                                 | EIER                      |
|--------------------------------------|-----------------------------------|------|---------------------------|--------------------------------------------------|-----------------------|---------------------------------|---------------------------|
|                                      | NHT 設定 パースペウティブ アウセス ヘルブQD        |      |                           |                                                  |                       |                                 |                           |
|                                      | ■ 田 Pウセス 田 ッポジトリ 田 一括制御 田 Hinemos |      |                           |                                                  |                       |                                 |                           |
| ■ アクセス(2-ツ) ×                        |                                   |      |                           |                                                  |                       |                                 | 441828000                 |
| $2 - 400$                            | 名前                                | 1998 | ■ 時間のポユーザ   作成日時          |                                                  | <b>病材実更2-ザ 最終実更日時</b> |                                 |                           |
| <b>hinemos</b><br>coerator<br>system | Hintenor留理者<br>連用留理者<br>システム管理者   |      | hinemos<br><b>hinemos</b> | 2007/02/08 16. hinemos<br>2007/02/08 16. hinemos |                       | 2007/02/08 16:<br>2007/02/08 16 |                           |
|                                      |                                   |      |                           |                                                  |                       |                                 |                           |
|                                      |                                   |      |                           |                                                  |                       |                                 |                           |
|                                      |                                   |      |                           |                                                  |                       |                                 |                           |
|                                      |                                   |      |                           |                                                  |                       |                                 |                           |
|                                      |                                   |      |                           |                                                  |                       |                                 |                           |
|                                      |                                   |      |                           |                                                  |                       |                                 |                           |
|                                      |                                   |      |                           |                                                  |                       |                                 |                           |
|                                      |                                   |      |                           |                                                  |                       |                                 |                           |
|                                      |                                   |      |                           |                                                  |                       |                                 |                           |
|                                      |                                   |      |                           |                                                  |                       |                                 | 件数:3                      |
|                                      |                                   |      |                           |                                                  |                       |                                 | Hinemos() グインユーザ: hinemos |

Access function screen